# **Handleiding aanmaken account op LPZ**

Doelgroep: verloskundigenpraktijken regio Zuidwest-Nederland

*-Versie 27 september 2021-*

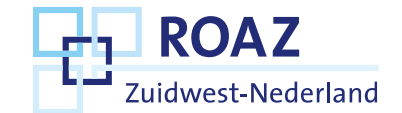

#### **Inhoudsopgave**

- Wat is LPZ?
- Waarom LPZ?
- Aanmaken account LPZ
- Inloggen en gebruikers toevoegen
- Taak beheerder
- App op telefoon
- Vragen?

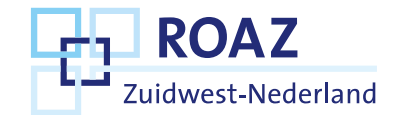

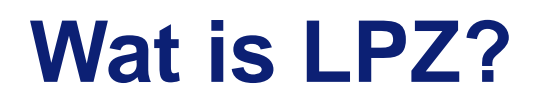

LPZ is het Landelijk Platform Zorgcoördinatie. Het is één geheel systeem voor de regio waar de drukte binnen de acute zorg en beschikbare beddencapaciteit weergeven wordt.

Het LPZ is gekoppeld aan het Elektronisch Patiënten Dossier (EPD), in de regio Zuidwest-Nederland is dat HiX.

Door een koppeling tussen HiX en LPZ wordt de beschikbare beddencapaciteit elke 5 minuten geüpdatet, waardoor het een real-time overzicht betreft.

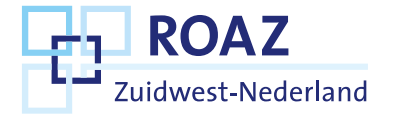

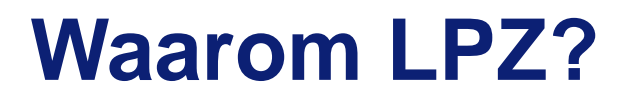

De geboortezorg heeft de wens om real-time inzichtelijk te hebben wat de beschikbaarheid van bedden is per ziekenhuis of geboortecentrum in de regio Zuidwest-Nederland.

Het LPZ is een bestaand systeem voor de regio waar de drukte op de SEH weergegeven wordt, het aantal beschikbare bedden in de kliniek en nu ook de beschikbare bedden voor de verloskunde en neonatologie. In het LPZ Geboortezorg dashboard zijn de functies van de SEH en de kliniek niet zichtbaar.

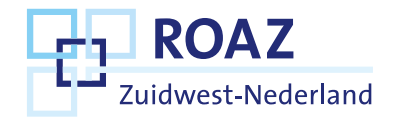

#### **Aanmaken account LPZ**

- 1. Het ROAZ Zuidwest-Nederland voegt uw organisatie toe op LPZ.
- 2. U ontvangt een mail met een bevestiging dat u een account heeft op LPZ Geboortezorg.
	- In LPZ zijn er twee soorten accounts welke toegang hebben tot het LPZ Geboortezorg dashboard: een **Organisatiebeheerder** en een **User** (*dia 6*).
	- Per praktijk is er een emailadres nodig voor een **Organisatiebeheerder** (*dia 7*).

Indien u geen account heeft gekregen, mail dan naar [roaz@erasmusmc.nl.](mailto:roaz@erasmusmc.nl)

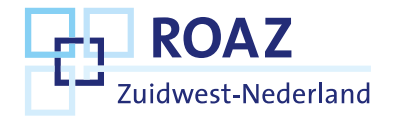

### **Inloggen en gebruikers toevoegen**

Via [www.lpz.nu](http://www.lpz.nu/) kunt u met uw gebruikersnaam en wachtwoord inloggen in LPZ.

In het inlogscherm staat rechtsboven dit icoon: Of de Nederlandse versie met 'gebruikersbeheer' Hier kunt u collega's van uw organisatie toevoegen. In LPZ zijn er twee accounts:

- Organisatiebeheerder kan gebruikers toevoegen en/of verwijderen.
- User kan geen gebruikers toevoegen of verwijderen.

Zowel Organistiebeheerder als User kunnen het LPZ Geboortezorg dashboard inzien.

#### **ADMIN TASKS** Ö.

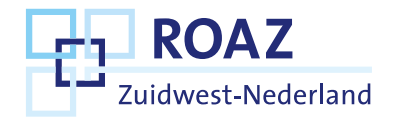

#### **Taak organisatiebeheerder**

- Uitgangspunt; één beheerder per organisatie
- De beheerder controleert minimaal jaarlijks of de juiste personen toegang hebben en verwijdert gebruikers die niet meer werkzaam zijn in de praktijk.

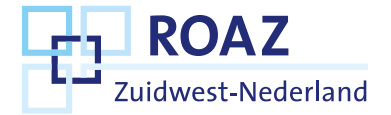

## **Snelkoppeling op telefoon of tablet**

Het LPZ dashboard is een website en geen app, die geïnstalleerd moet worden. Je kan wel een snelkoppeling op het startscherm van je telefoon/tablet installeren, zodat je snel toegang hebt.

Op de volgende twee dia's staat uitleg over hoe je dit doet.

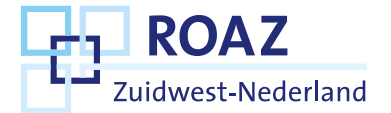

# **Snelkoppeling op een iPhone/iPad**

Hoe zet ik de app op het beginscherm van mijn iPhone/iPad?

- Open de app waarmee u internet.
- Ga naar [www.lpz.nu.](https://eur01.safelinks.protection.outlook.com/?url=http%3A%2F%2Fwww.lpz.nu%2F&data=04%7C01%7Ca.mustafic%40erasmusmc.nl%7Caf7ff7a31d29409b5c6908d9479bbdd1%7C526638ba6af34b0fa532a1a511f4ac80%7C0%7C0%7C637619556487158751%7CUnknown%7CTWFpbGZsb3d8eyJWIjoiMC4wLjAwMDAiLCJQIjoiV2luMzIiLCJBTiI6Ik1haWwiLCJXVCI6Mn0%3D%7C1000&sdata=x4QcExwvNHYdxZVT0iORMHuCqgwnWiD4%2FbglnhPik6g%3D&reserved=0)
- Tik onderin op de Deelknop. Dat is het pictogram van een vierkant met het pijltje naar boven.
- Tik op **Zet op beginscherm**.
- U ziet de naam die op het beginscherm zal komen en het website-adres. Tik op de naam om die te veranderen, bijvoorbeeld als het een heel lange naam is.
- Tik op **Voeg toe**.
- De website staat tussen de apps op het beginscherm.

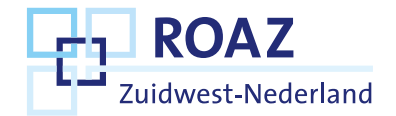

# **Snelkoppeling op een Android-toestel**

Hoe zet ik de app op het beginscherm van mijn Android-toestel?

- Open de browser Chrome.
- Ga naar [www.lpz.nu](http://www.lpz.nu/)
- Tik rechtsboven op een pictogram met drie stipjes.
- Tik op **Toevoegen aan startscherm**.
- Geef de site een herkenbare titel of laat de standaardbenaming staan.
- Tik op **Toevoegen** en eventueel nogmaals op **Toevoegen**.
- De site staat op het startscherm van het toestel.

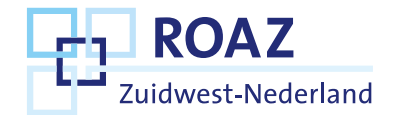

# **Vragen?**

- 1. U wilt een account en bent in dienst van een verloskundigenpraktijk
	- Vraag uw collega's wie de Organisatiebeheerder is van uw praktijk
- 2. U wilt een account voor uw praktijk en heeft geen toegang voor Organisatiebeheerder ontvangen
	- Stuur een e-mail naar [ROAZ@erasmusmc.nl](mailto:ROAZ@erasmusmc.nl)
- 3. U heeft problemen met een account aanmaken op LPZ of met inloggen
	- Stuur een e-mail naar [support@lpz.nu](mailto:support@lpz.nu)

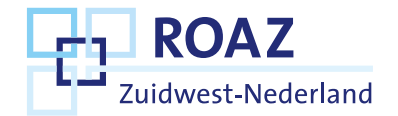